# **BILDNER**

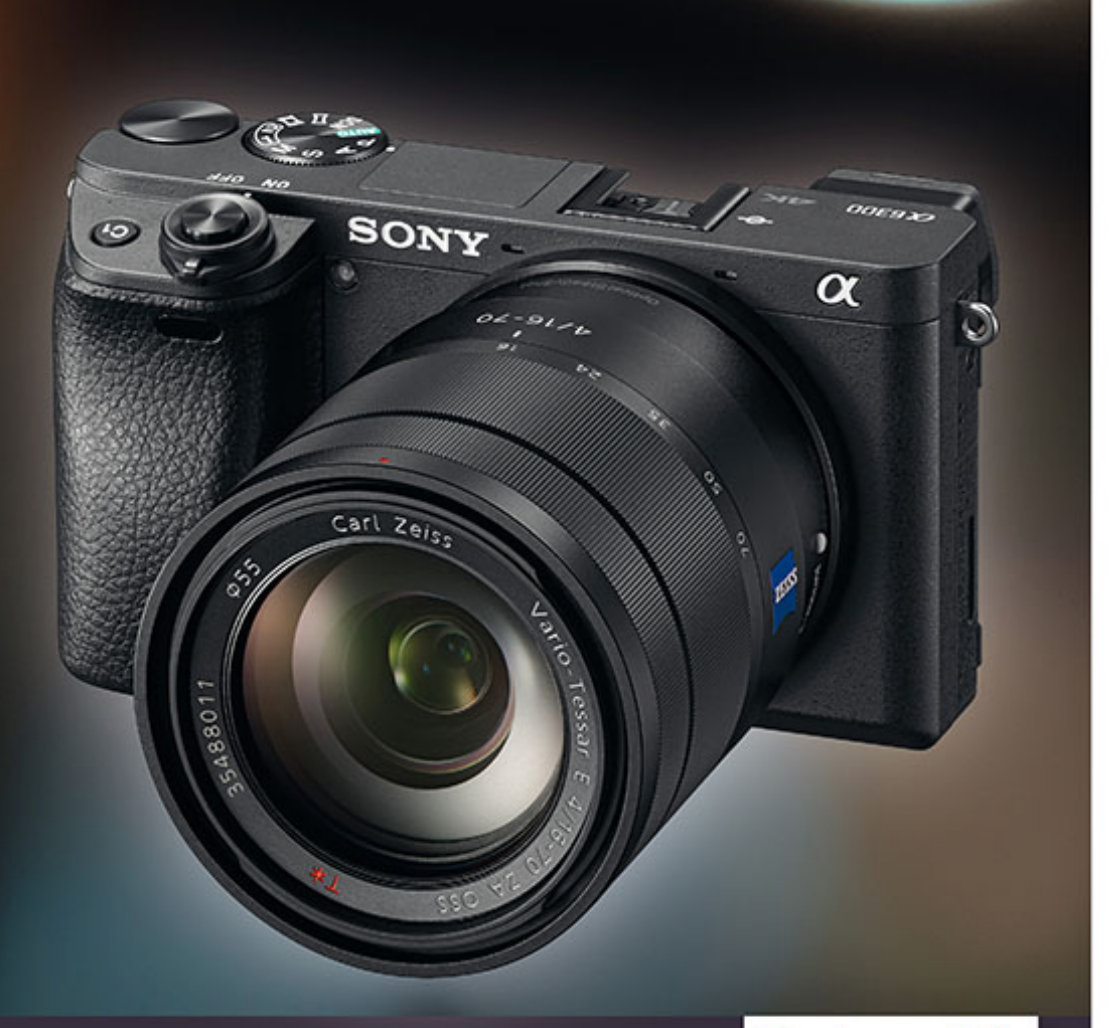

**Frank Exner** 

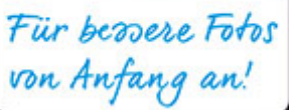

**Sony a6300** 

Aus der Praxis für die Praxis - mit vielen Tipps für bessere Fotos

Ihre tollen Motive mit der Sony a6300 perfekt in Szene setzen!

**Verlag:** BILDNER Verlag GmbH Bahnhofstraße 8 94032 Passau <http://www.bildner-verlag.de> [info@bildner-verlag.de](mailto:info%40bildner-verlag.de?subject=) Tel.: + 49 851-6700 Fax: +49 851-6624

#### **ISBN: 978-3-8328-5264-1**

**Covergestaltung**: Christian Dadlhuber **Produktmanagement und Konzeption:** Lothar Schlömer **Layout und Gestaltung:** Astrid Stähr **Autor:** Frank Exner **Coverhintergrund:** [www.rawexchange.de](http://www.rawexchange.de) **Herausgeber:** Christian Bildner

© 2016 BILDNER Verlag GmbH Passau

#### **Wichtige Hinweise**

Die Informationen in diesen Unterlagen werden ohne Rücksicht auf einen eventuellen Patentschutz veröffentlicht. Warennamen werden ohne Gewährleistung der freien Verwendbarkeit benutzt. Bei der Zusammenstellung von Texten und Abbildungen wurde mit größter Sorgfalt vorgegangen. Trotzdem können Fehler nicht vollständig ausgeschlossen werden. Verlag, Herausgeber und Autoren können für fehlerhafte Angaben und deren Folgen weder eine juristische Verantwortung noch irgendeine Haftung übernehmen. Für Verbesserungsvorschläge und Hinweise auf Fehler sind Verlag und Herausgeber dankbar.

Fast alle Hard- und Softwarebezeichnungen und Markennamen der jeweiligen Firmen, die in diesem Buch erwähnt werden, können auch ohne besondere Kennzeichnung warenzeichen-, marken- oder patentrechtlichem Schutz unterliegen.

Das Werk einschließlich aller Teile ist urheberrechtlich geschützt. Es gelten die Lizenzbestimmungen der BILDNER-Verlag GmbH Passau.

## Inhaltsverzeichnis

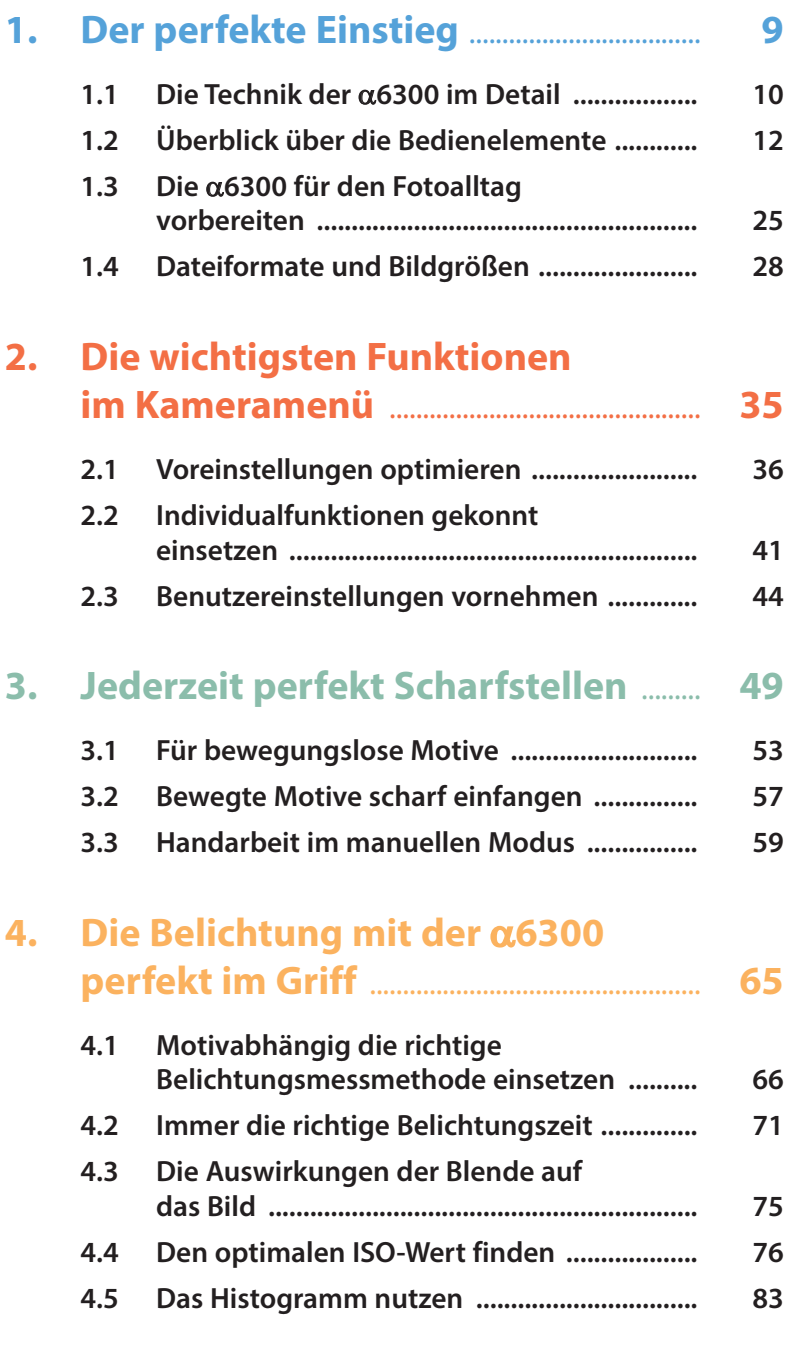

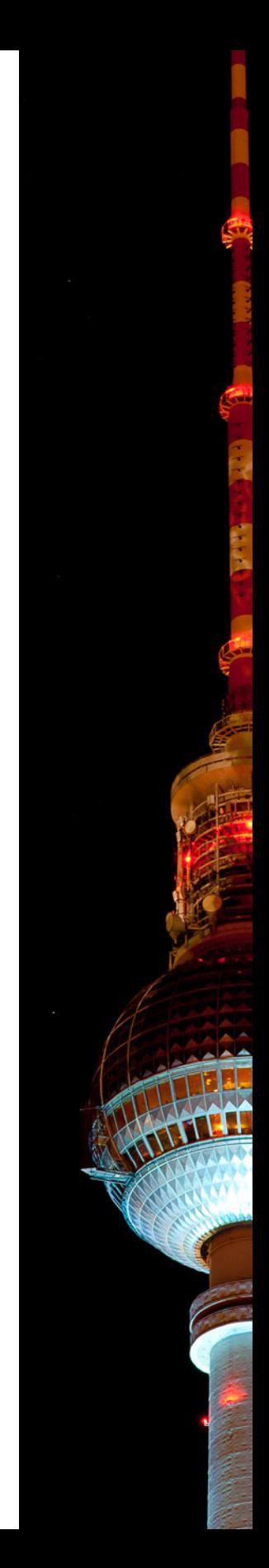

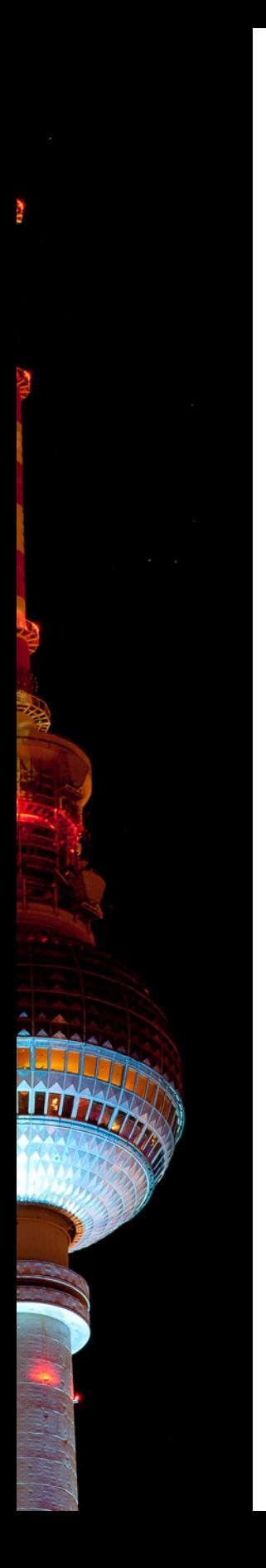

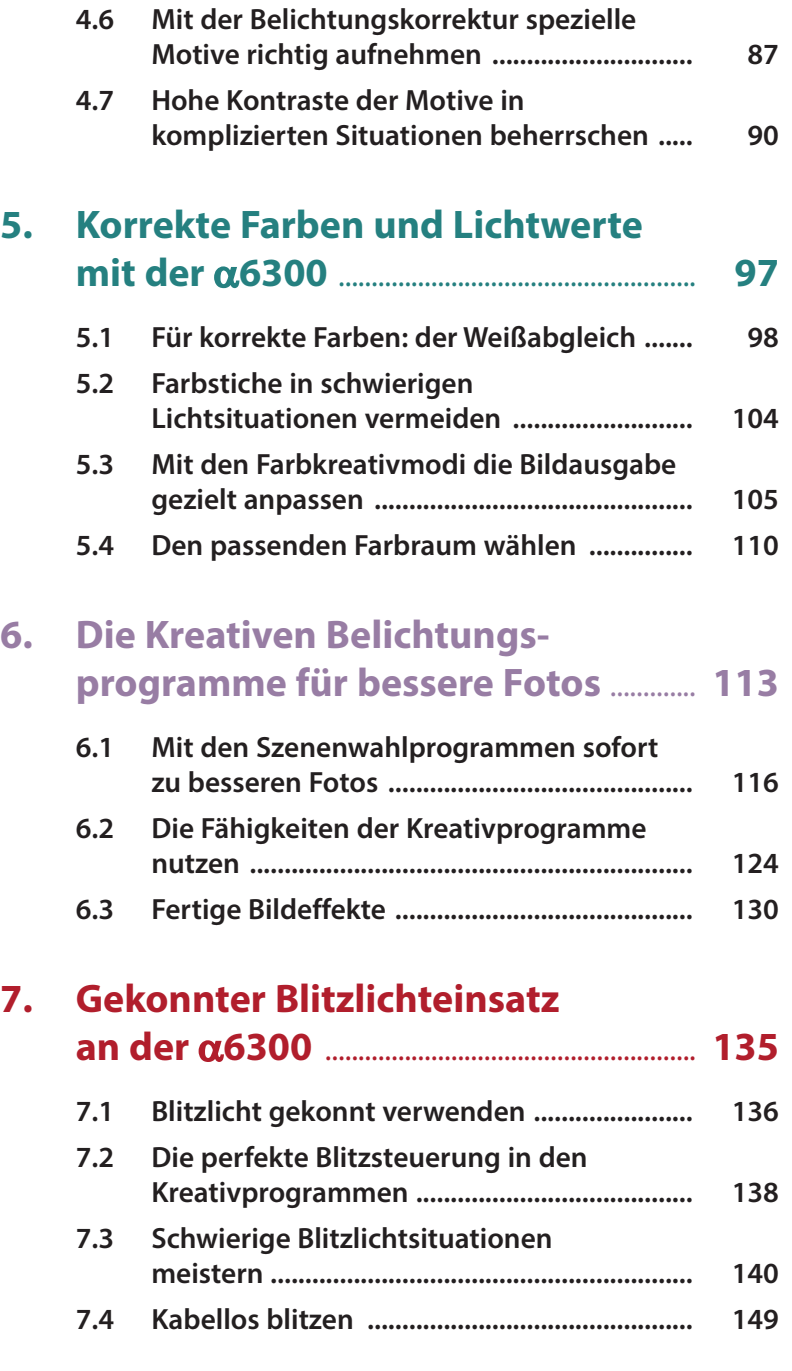

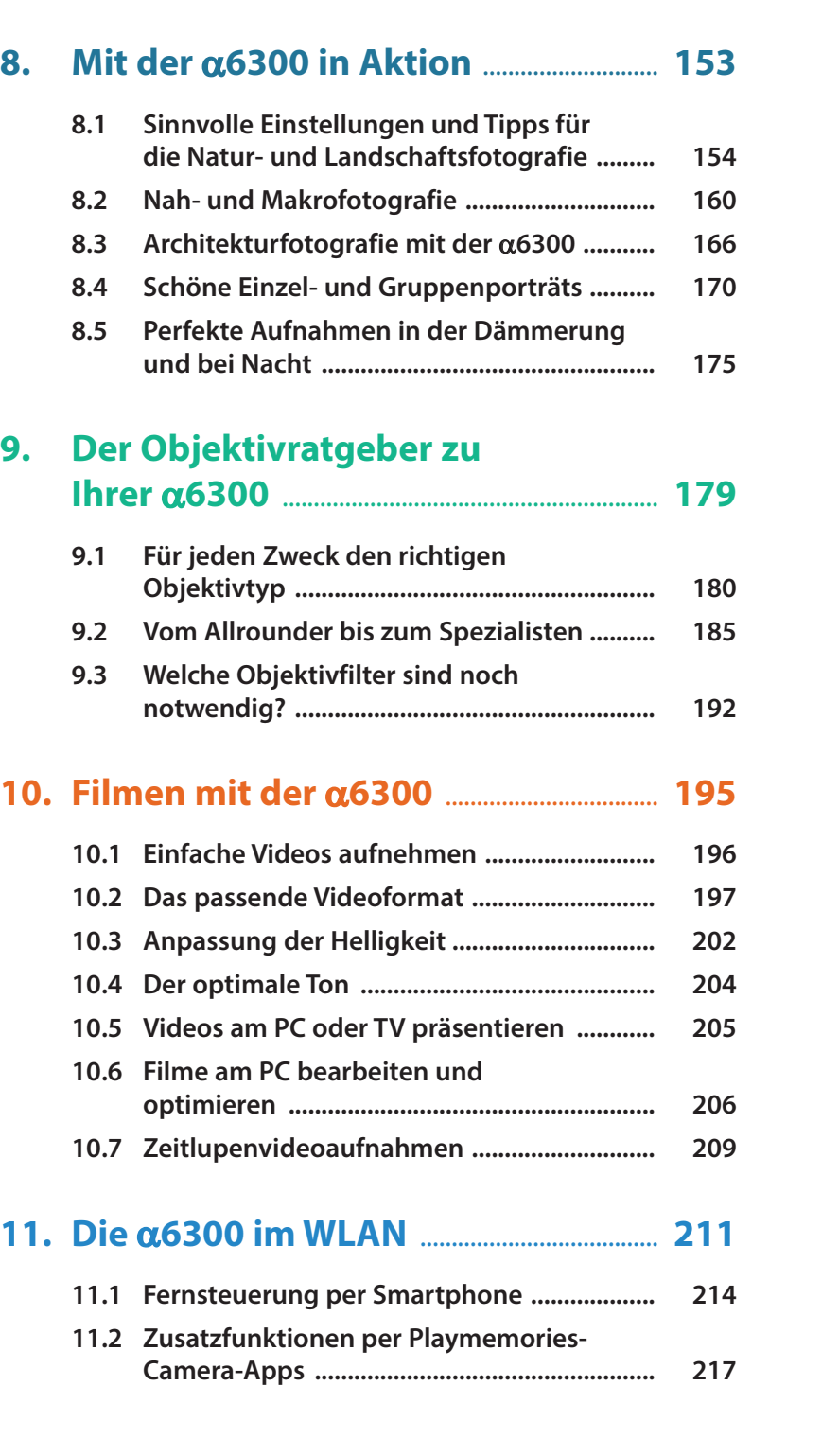

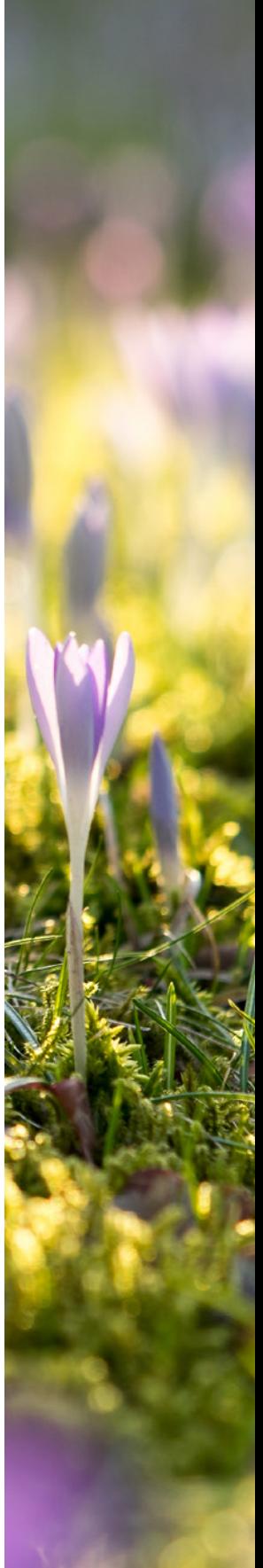

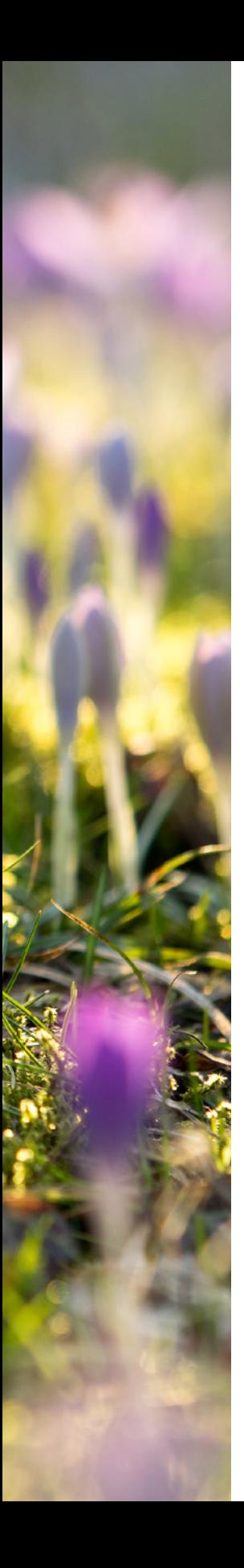

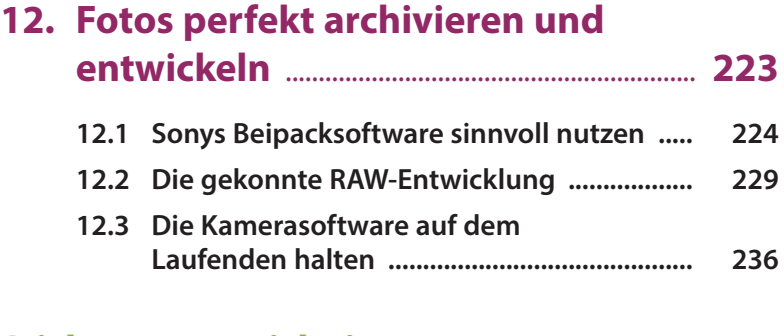

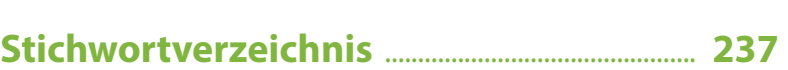

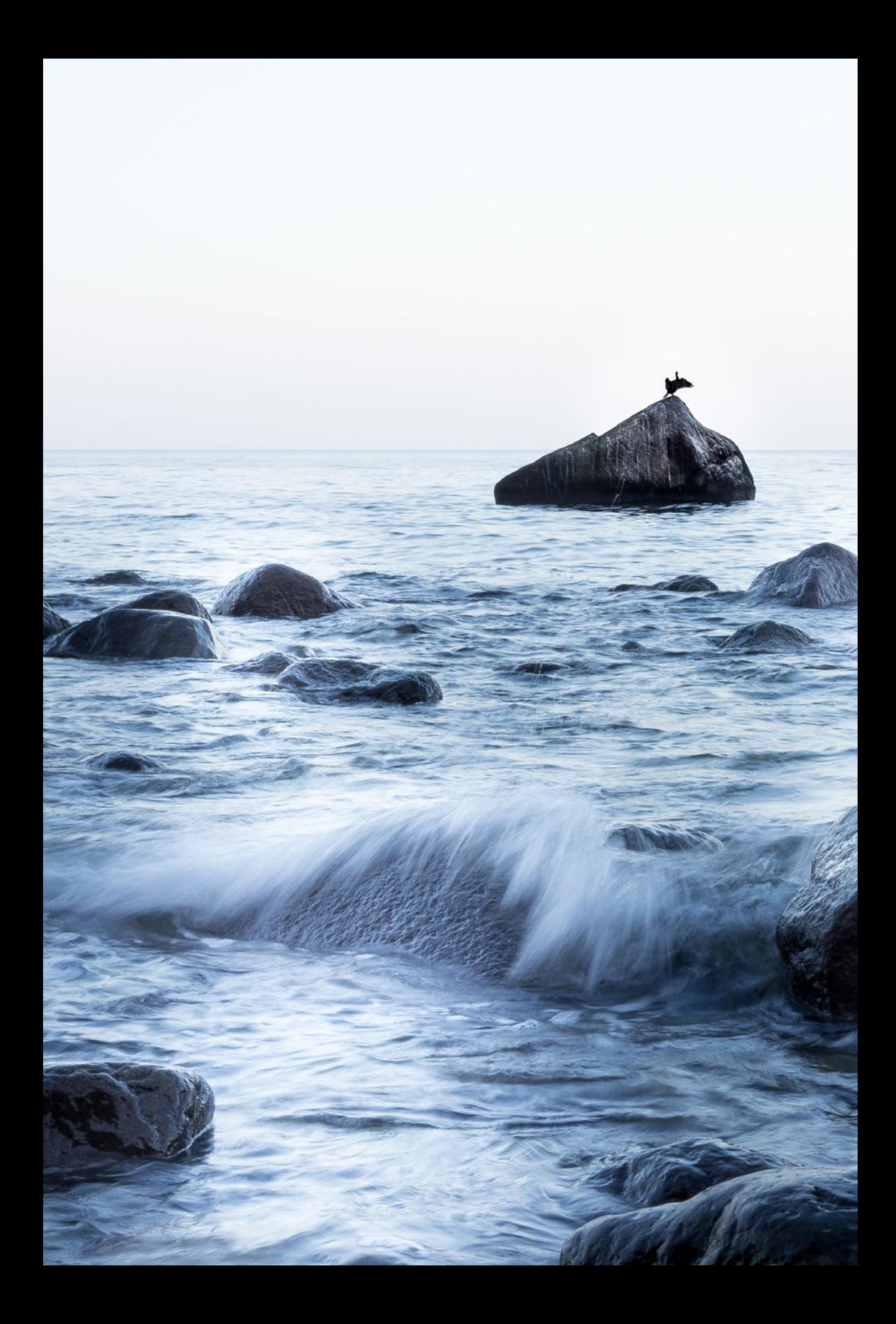

# <span id="page-8-0"></span>Der perfekte **Einstieg**

**Die** α**6300 ist nicht nur einfach der Nachfolger der**  α**6000. Nein, sie steht auf Grund ihrer inneren Werte auf einer höheren Stufe. Hier wurde noch mehr Wert auf Professionalität gelegt. Sie ist schneller beim Fokussieren, ist wertiger verarbeitet und bietet im Videobereich professionellere Funktionen. An der Gehäusegröße hat sich dabei aber nichts geändert und Sie kommen in den Genuss dieser Neuerungen, trotz der weiterhin sehr kompakten Außenmaße der Kamera.**

# <span id="page-9-0"></span>**1.1 Die Technik der**  α**6300 im Detail**

Das nachfolgende Kapitel soll Sie mit der Technik der  $\alpha$ 6300 vertraut machen, um Ihnen den Einstieg zum Fotografieren zu erleichtern. Außerdem werden die verfügbaren Dateiformate und Bildgrößen besprochen.

### **Das Herzstück der** α**6300: der Bildsensor**

Sony hat für die α6300 den Bildsensor völlig neu entwickelt. Unter anderem wurden neue Kupferleitungen verbaut. Das Ausleseverhalten soll so beschleunigt und das Rauschen reduziert werden. Im Fotomodus ist jetzt ISO 51.200 einstellbar.

Im Videomodus können Sie 4K-Videos mit sehr guter Videoqualität aufnehmen. Hierbei wird der komplette Sensor (etwa 20 Megapixel im 16:9-Modus) ausgelesen. Die Daten werden dann intern auf das 4K-Format heruntergerechnet.

Im Fotomodus liefert der Exmor APS-C-Sensor 24,2 Megapixel. Die Daten werden auch hier extrem schnell transportiert, sodass mit kontinuierlichem Live-Bild bis zu 8 Bilder/ Sek. aufgenommen werden können.

Der für die Bildverarbeitung verantwortliche Prozessor BIONZ X wurde auf den neuen Bildsensor angepasst. Die hohe Geschwindigkeit bei der Signalverarbeitung des Gespanns macht vier- bis fünffache Zeitlupenaufnahmen in Full-HD (bei einer Bildrate von 24p oder 30p) möglich.

### **Der Monitor**

Der Monitor der α6300 ist nach oben etwa 90° und nach unten etwa 45° klappbar. Bodennahes oder Überkopfarbeiten werden so erleichtert. Der Monitor ist mit 921.600 Pixeln und 3" Größe hochauflösend. Die Helligkeit lässt sich manuell in fünf Stufen einstellen. Für sehr helle Lichtverhältnisse kann ein besonders lichtstarker Sonnenschein-Modus gewählt werden, um den Monitor besser

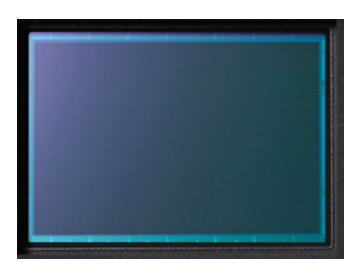

c *Bildsensor der* α*6300 (Bild: Sony).*

ablesen zu können. Die Bedienung der Kamera über den Monitor per Fingerdruck ist nicht möglich.

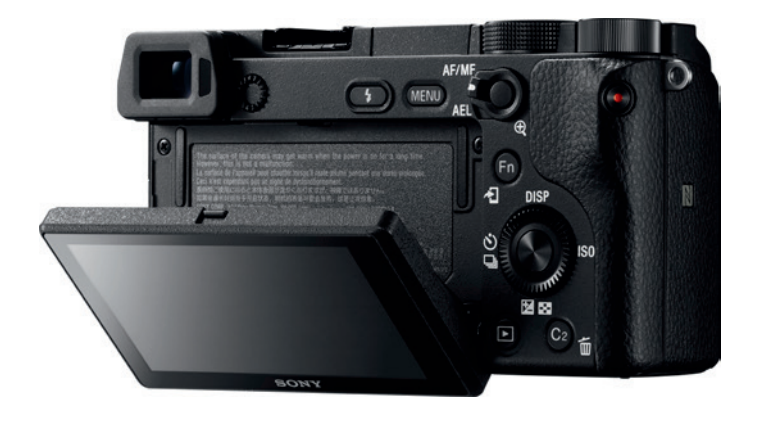

e *Der klappbare Monitor der* α*6300 (Bild Sony).*

### **Sucher**

Die α6300 kommt mit einem elektronischen Sucher. Der XGA OLED "Tru-Finder" stellt 2,4 Megapixel dar und liefert so ein sehr scharfes Bild. Auch schnelle Objektbewegungen kann der Sucher flüssig wiedergeben, da er bis zu 120 Bilder/Sek. darstellen kann.

### **Kabellose Verbindungen**

In der α6300 wurde ein Wi-Fi-Modul (WLAN) verbaut. Dieses ist IEEE 802.11b/g/n kompatibel und gestattet die drahtlose Übertragung der Bilder und Videos auf das Smartphone, den Computer oder den Smart-TV. Außerdem steht Ihnen NFC **N** (Near Field Communication, Nahfeldkommunikation) zur Verfügung. Hiermit lässt sich die α6300 schnell und problemlos mit anderen NFC-fähigen Geräten koppeln. Weitere Informationen zu Wi-Fi und NFC finden Sie im Kapitel 11 "Die α6300 im WLAN" ab Seite 211.

### **Verschluss**

Beim dem in der α6300 verbauten Verschluss handelt es sich um einen elektronisch gesteuerten, vertikal ablaufenden Schlitzverschluss. Mit ihm sind Verschlusszeiten von 1/4000 Sek. im Foto- und im Videomodus möglich. Die <span id="page-11-0"></span>kürzeste Blitzsynchronisierungszeit ist 1/160 Sek. An der α6300 können Sie den mechanischen Verschluss deaktivieren und so geräuschlos auslösen. Das ist ein großer Vorteil, wenn Sie z. B. in Kirchen unterwegs sind, wo Stille herrscht oder auch wenn Sie einfach unauffällig fotografieren wollen.

### **Bildstabilisierung**

Bei sehr vielen Sony-Kameras kommt ein interner Bildstabilisator (Bildsensorverschiebung) zum Einsatz. Dieser konnte bei der α6300 nicht verbaut werden (wie schon z. B. bei der NEX-Serie), um die kompakten Gehäusemaße gewährleisten zu können. Allerdings besitzen sehr viele Objektive, die für die  $\alpha$ 6300 bereitstehen, einen eigenen Bildstabilisator (Linsenverschiebung). Damit ist dieser Nachteil wieder ausgeglichen.

### **Gehäuse**

Das Gehäuse der  $\alpha$ 6300 besteht aus einer Magnesiumlegierung. Es ist mit einem Staub- und Feuchtigkeitsschutz versehen. Das Objektiv-Bajonett wurde verstärkt ausgeführt, was wichtig ist, wenn Sie oft Ihre Objektive an der α6300 wechseln möchten. Mit kleinen und mittelgroßen Händen sollte sich die  $\alpha$ 6300 sehr gut halten und bedienen lassen. Für größere Hände ist sicher ein Kamera- bzw. Batteriegriff von Vorteil.

# **1.2 Überblick über die Bedienelemente**

Wenn Sie zuvor keine Sony-α-Kamera besessen haben, ist es von Vorteil, sich mit den wichtigsten Bedienelementen und Kameraeinstellungen vertraut zu machen.

Am Anfang sollen die Abbildungen Ihnen einen Überblick über die Bedienelemente verschaffen. Auf die Wichtigsten wird im Anschluss daran genauer eingegangen. Im Laufe des Buches erfahren Sie dann alles zu den Funktionen, welche sich hinter den Begriffen verbergen.

Das Kameragehäuse der α6300 ist sehr kompakt. Trotzdem hat es Sony geschafft, die wichtigsten Bedienelemente unterzubringen. So sind z. B. die Belichtungskorrektur, der ISO-Wert und der Bildfolgemodus direkt per Taste erreichbar. Außerdem stehen zwei programmierbare Tasten (*C1*, *C2*) zur Verfügung.

#### **Die Kamera von ober**

- **1** Wechselbares Objektiv mit E-Mount-Anschluss.
- **2** Mit dem Schalter *ON/OFF* schalten Sie die Kamera ein bzw. wieder aus.
- **3** Auslöser zum Scharfstellen (bei halb gedrücktem Druckknopf) und Starten des Auslösevorgangs.
- **4** Die programmierbare Taste *C1* können Sie nach Ihren Wünschen mit Funktio-

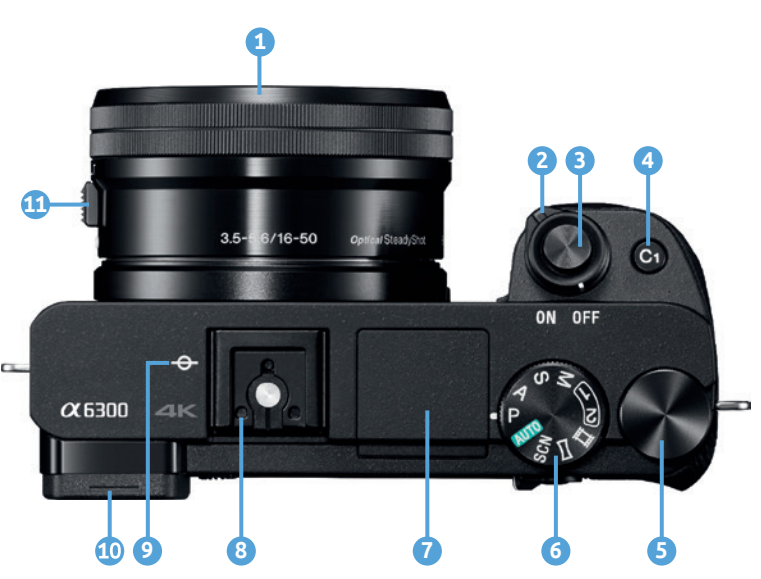

c *Die* α*6300 von oben (Foto: Sony).*

nen belegen. Standmäßig können Sie hiermit den Fokusmodus einstellen, also ob Sie z. B. manuell oder automatisch scharf stellen wollen.

- **5** Drehregler mit verschiedenen Funktionen, wie z. B. Blendenwahl im Programm *A* oder Belichtungszeitwahl im Programm *S*.
- **6** Moduswahlknopf zum Einstellen der einzelnen Programme und zum Abrufen der Programmspeicherplätze.
- **7** Mit dem ausklappbaren internen Blitzgerät können Sie, in nächster Nähe, das Motiv aufhellen, wenn z. B. nicht genug natürliches Licht zur Verfügung steht.
- **8** Multi-Interface-Schuh zum Anschluss von Zubehör, wie Blitzgeräten oder Mikrofonen.
- **9** Hier befindet sich die Bildsensorebene. Ab hier gilt z. B. der Mindestfokusabstand, welchen Sie in den techni-

schen Daten der Objektive finden. Gehen Sie dichter an das Motiv heran, kann nicht mehr scharf gestellt werden.

- Mit dem elektronischen Sucher auf OLED-Basis sehen Sie das Echtzeitbild in 100 %-Größe. Auch bei schwierigen Lichtsituationen, wie Gegenlicht, haben Sie so alles im Griff.
- **11** Elektrischer Zoom des Objektivs. Hiermit können Sie die Brennweite stufenlos zwischen Weitwinkel und Teleposition einstellen.

#### **Rückansicht**

**1** Der Näherungssensor stellt fest, ob sich ein Objekt in der Nähe des Suchers befindet. Das ist im Normalfall das Auge. Die α6300 schaltet dann von Monitor- auf Sucherausgabe um.

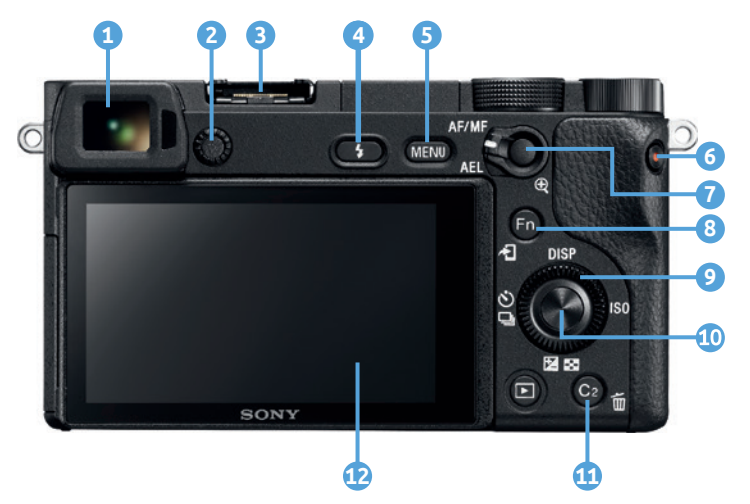

c *Rückansicht der* α*6300 (Foto: Sony).*

- **2** Mit dem Dioptrieneinstellrad stellen Brillenträger Ihre Dioptrienstärke ein, falls Sie ohne Brille fotografieren möchten.
- **3** Multi-Interface-Schuh.
- **4** Mit der Blitzentriegelungstaste  $\frac{1}{2}$  aktivieren Sie den Ausklappmechanismus für den internen Blitz und können ihn dann nutzen.
- **5** Mit der Taste *MENU* erreichen Sie das Softwaremenü Ihrer α6300 und können hier die Kamera konfigurieren und Aktionen wie das Formatieren der Speicherkarte auslösen.
- **6** Mit dem Drücken der *Video*-Taste starten Sie die Videoaufnahme. Drücken Sie die Taste erneut, dann beenden Sie die Aufnahme.
- **7** Während der Aufnahme können Sie hier mit dem Umschalthebel zwischen den Funktionen *AF/MF (Auto-*

*fokus/manueller Fokus*) bzw. *AEL (Belichtungsspeicherung*) wählen. Im Wiedergabe-Modus zoomen Sie nach Drücken der Taste ins Bild hinein.

- **8** Während der Aufnahme dient die Taste *Fn* zur Auswahl des Funktionsmenüs. Im Wiedergabe-Modus können Sie hierüber ein Bild z. B. an ein Smartphone senden.
- **9** Mit dem Einstellrad können Sie z. B. in Menüs navigieren oder direkt Einstellungen vornehmen. Dazu besitzt das Einstellrad vier Tasten  $\blacktriangle\blacktriangleright\blacktriangle\nabla$  und Sie können den Einstellrad drehen. Mit der Taste *ISO* stellen Sie den ISO-Wert ein, mit welchem Sie die Lichtempfindlichkeit des Bildsensors anpassen können. Per Taste *DISP* schalten Sie die unterschiedlichen Anzeigemodi durch. Mit der Taste  $\bigcirc$ /  $\Box$  können Sie den Bildfolgemodus festlegen, also z. B. ob Sie Einzel- oder Serienaufnahmen anfertigen wollen. Auch die Selbstauslöservarianten finden Sie hier. Mit der Taste **E/E-E** erreichen Sie im Aufnahmemodus die Belichtungskorrektur mit der Sie das Bild heller bzw. dunkler gestalten können. Im Wiedergabemodus gelangen Sie zur Anzeige des Bilderindexes. Hier können entweder 12 oder 30 Bilder als Vorschau dargestellt werden.
- Die Mitteltaste des Einstellrads dient dem Quittieren der Eingaben. Auch die Einstellung des Fokuspunktes (in einigen Fokusfeld-Modi) ist hier z. B. möglich. So können Sie z. B. festlegen, an welcher Stelle im Bild scharf gestellt werden soll.
- **11** Bei der Aufnahme erreichen Sie mit der programmierbaren Taste *C2* standardmäßig den Weißabgleich und können die Bildfarben einstellen. Bei der Wiedergabe können Sie ein Bild bzw. ein Video löschen 而.
- **12** Monitor.

#### **Frontansicht**

- **1** Die programmierbare Taste *C1* dient in der Standardeinstellung der Wahl des Fokusmodus, also ob Sie z. B. manuell oder automatisch scharf stellen wollen.
- **2** Mit dem Schalter *ON/OFF* schalten Sie die α6300 an bzw. aus.
- **3** Auslöser.

**4** Die Selbstauslöserlampe blinkt, sobald Sie eines der Selbstauslöserprogramme gewählt und ausgelöst haben. Steht wenig Licht zur Verfügung kann diese LED-Lampe auch als Autofokus-Hilfslicht verwendet werden und so den Autofokus bei wenig Licht unterstützen.

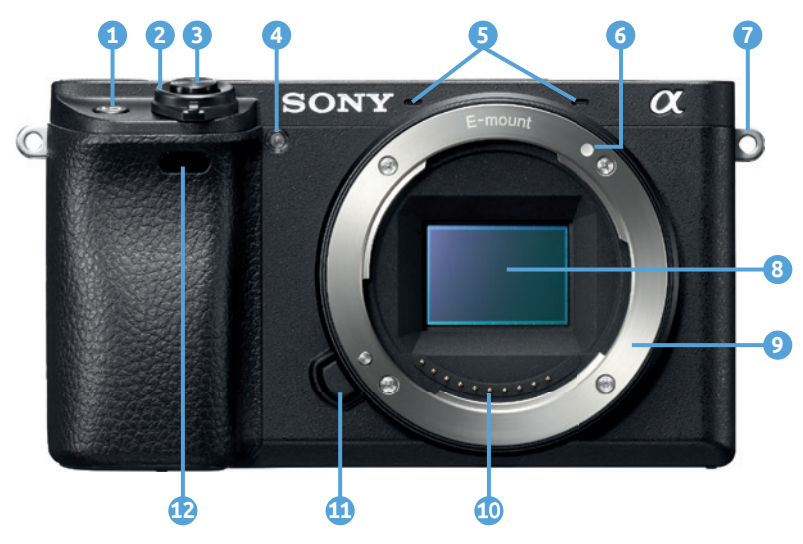

- **5** Die Mikrofone dienen der Aufzeichnung des Tons beim Filmen.
- **6** Diese Markierung muss beim Ansetzen des Objektivs mit der Markierung am Objektiv übereinstimmen.
- **7** Die Öse(n) dienen der Befestigung z. B. des Schulterriemens.
- c α*6300 von vorn (Foto: Sony).*
- **8** Der Bildsensor ist für die Aufnahme der Bilder bzw. Videos zuständig. Auf ihm sind bei der  $\alpha$ 6300 auch die Sensoren für die Autofokus-Phasendetektion untergebracht.
- **9** Der Objektivanschluss (Bajonett) dient der Aufnahme des Objektivs.
- **D** Die Kontakte für die Spannungsversorgung und Steuerung des Objektivs.
- **11** Per gedrücktem Objektiventriegelungsknopf können Sie das Objektiv entriegeln und dann nach links abschrauben.
- **12** Der Sensor für den Empfang der Fernbedienungssignale.

### **Der Auslöser**

Mit dem Auslöser **1** können Sie nicht nur die Bildaufnahme starten, sondern er besitzt noch eine weitere Funktion. Drücken Sie den Auslöser nur halb herunter, erhält die Kamera den Befehl zunächst nur Scharfzustellen. Wird diese Stellung übersprungen, kann es sein, dass das Objekt

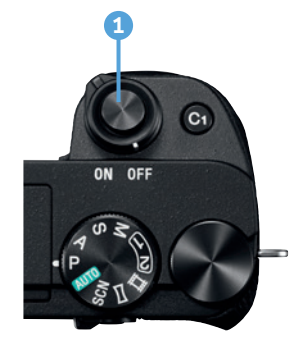

c *Der Auslöser* **1** *der*  α*6300 (Foto: Sony).*

der Begierde noch nicht scharf abgebildet wurde (Standardeinstellung). Die Kamera benötigt zum Scharfstellen etwas Zeit. Kontrollieren Sie diesen Vorgang am besten im Sucher oder auf dem Monitor. Drücken Sie den Auslöser erst dann ganz durch, wenn Sie sicher sind, dass die Kamera nach Ihren Wünschen scharf gestellt hat. Wichtig ist auch den Auslöser nicht durchzureißen, sondern gefühlvoll durchzudrücken. Ansonsten müssen Sie allein durch den Auslösevorgang mit verwackelten Aufnahmen rechnen.

Im Menü *5/PriorEinstlg bei AF-S* bzw. *PriorEinstlg bei AF-C* können Sie die Reaktion der α6300 beim Drücken des Auslösers beeinflussen. Hier stehen Ihnen jeweils drei Einstellungen zur Verfügung. Wählen Sie *AF*, dann löst die α6300 erst aus, wenn Sie den Autofokus bestätigen kann. Die Option *Auslösen* gibt Ihnen die Möglichkeit, jederzeit, auch ohne dass die α6300 scharf gestellt hat, auszulösen. Die dritte Variante *Ausgew. Gewicht.* (Standardeinstellung) stellt einen Kompromiss zwischen *AF* und *Auslösen* dar. Drücken Sie hier den Auslöser durch und halten Sie ihn gedrückt, dann geht die  $\alpha$ 6300 davon aus, dass für Sie die Fotosituation so wichtig ist, dass Sie unbedingt auslösen möchten.

Die Kamera wartet dann nur kurz, um die Schärfe zu finden. Das heißt, auch wenn die Schärfe noch nicht bestätigt wurde, löst sie aus. In den meisten Fällen sitzt hier sogar die Schärfe bereits. Aber eben nicht immer auf den Punkt. Gute Erfolge erzielen Sie hier, wenn *Vor-AF* (Menü *3*) eingeschaltet ist. Die α6300 fokussiert dann bereits vor, ohne dass der Auslöser halb gedrückt wurde. Bedenken Sie aber den etwas höheren Stromverbrauch, den das Vorfokussieren benötigt.

### **Der Drehregler**

Der Drehregler **1** nimmt auf Grund seiner vielfälligen Funktionen eine wichtige Rolle ein. Er dient zur Verstellung der Blende bzw. der Belichtungszeit, abhängig vom gewählten Programm. Mit ihm können Sie zudem im Menü navigieren und im Ansichtsmodus von einem Bild zum nächsten springen.

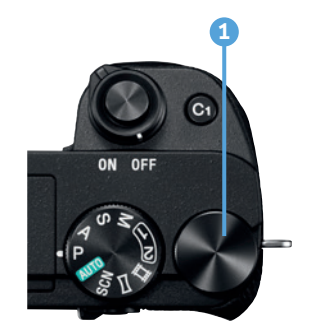

▲ *Vielseitig in seiner Funktion: der Drehregler* **1** *(Foto: Sony).*

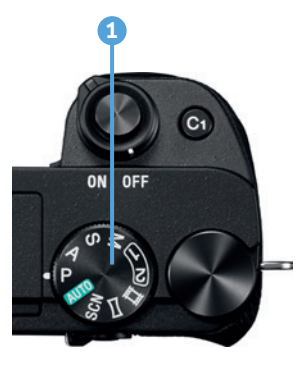

▲ *Moduswahlknopf der* α*6300 (Foto: Sony).*

### **Der Moduswahlknopf**

Den Moduswahlknopf **1** finden Sie an der rechten Oberseite der α6300. Bevor Sie mit dem Fotografieren beginnen, prüfen Sie hier den eingestellten Modus. Es kann durchaus vorkommen, dass sich der Wahlknopf versehentlich verstellt hat.

Über den Moduswahlknopf sind die Programmautomatik *P*, die Vollautomatiken (*AUTO*), die Szenenwahl- *SCN*, die Panorama-, die Video- sowie die Kreativprogramme (*M*, *S*, *A*) anwählbar. Außerdem stehen zwei Einstellungsspeicherplätze (*1*, *2*) zur Direktwahl zur Verfügung. Vier weiteren Speicherplätze sind per Menü erreichbar.

Die Vollautomatiken sowie die Szenenwahlprogramme sind vorrangig für Fotografieanfänger oder sehr spontane Aufnahmegelegenheiten gedacht.

Der Umstieg auf die Kreativprogramme ist schon etwas anspruchsvoller und es bedarf etwas Einarbeitungszeit, aber die Mühe wird sich für Sie lohnen. Aufnahmen mit maximaler Einflussnahme durch den Fotografen werden so erst möglich.

### **Das Einstellrad**

Das Einstellrad der α6300 dient in erster Linie zur Steuerung bzw. Bewegung in den Kameramenüs bzw. bei der Bildwiedergabe zur Wahl des nächsten (bzw. vorherigen) Bildes. Außerdem besitzen die Tasten des Einstellrads Funktionen zur Direktwahl.

Mit der oberen Taste *DISP* wechseln Sie die Monitor-Anzeige. Mit der rechten Taste *ISO* gelangen Sie ins Menü zur Wahl der ISO-Empfindlichkeit. Zur Bildfolgewahl gelangen Sie über die linke Taste いし In Aufnahmemodus gelangen Sie mit dem Drücken der unteren Taste zur Belichtungskorrektur $\mathbf{E}$ . Im Wiedergabemodus erreichen Sie so die Anzeige des Bildindexes

Mit der Mitteltaste des Einstellrads bestätigen Sie die gewählten Einstellungen, sollten Sie sich in einem Auswahlpunkt befinden. Außerdem können Sie hierüber ein

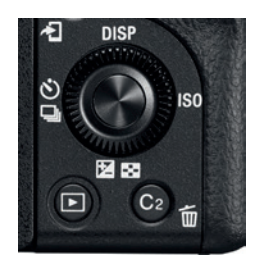

▲ *Einstellrad der* α*6300 mit Direktwahlfunktionen (Foto: Sony).*

bestimmtes AF-Feld bzw. -Bereich wählen, wenn Sie sich in einem AF-Modus befinden, der das Verschieben der Fokuspunkte zulässt. In den beiden anderen AF-Feld-Modi schaltet die Kamera nach Drücken der Taste in den AF-S-Modus. Im Fokusfeld-Modus *Breit* können Sie mit der Mitteltaste schnell auf den Fokusmodus *Mitte* umschalten und auch fokussieren. Auch im Fokusmodus *Mitte* ist so das Fokussieren möglich.

Bis auf die obere Taste *DISP* können alle Tasten mit anderen Funktionen belegt werden und so nach Ihren Wünschen angepasst werden. Im Menü *7/BenutzerKey (Aufn.*) können Sie Ihre Wahl treffen.

### **Funktionstaste Fn**

Der Schnellzugriff per Funktionstaste *Fn* **1** hilft Ihnen dabei, die Kamera noch bequemer zu bedienen. Ein weiteres Funktionswahlrad konnte damit entfallen und die Schnellanwahl der bis zu 12 Funktionen ist so möglich. Die verwendeten Funktionen lassen sich zudem Ihren Wünschen entsprechend anpassen (Menü *7/Funkt. menü-Einstlg.*).

In einigen Modi, wie z. B. der Vollautomatik, ist die Auswahl an Funktionen stark eingeschränkt, da hier die Kamera selbstständig alle erforderlichen Einstellungen für Sie vornimmt (siehe Abschnitt "Die intelligente Vollautomatik (iAuto)" ab Seite 114).

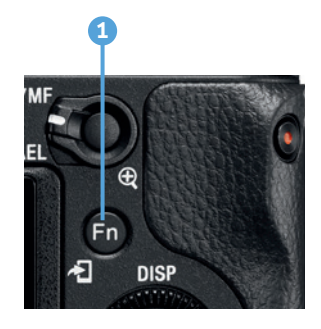

▲ *Schnell auf wichtige Funktionen zugreifen: Das gelingt Ihnen mit der Fn-Taste* **1** *(Foto: Sony).*

### **Die MENU-Taste**

Das Softwaremenü der α6300 erreichen Sie über die Taste *MENU* **1** . Hier finden Sie allgemeine Kameraeinstellungen wie Sprache, Datum, Uhrzeit oder auch zur Einstellung von Signaltönen. Anderseits werden Sie vermutlich das Menü regelmäßig für die Wahl der Bildqualität und anderer Aufnahmebedingungen verwenden.

Um Ihnen die Kameraeinstellung zu erleichtern, hat Sony das Menü in sechs Kategorien unterteilt:

● *Kameraeinstlg.* **•** beinhaltet für Foto- und Videoaufnahmen notwendige Einstellungen.

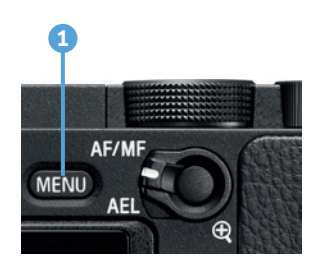

c *Die Kameraeinstellungen erreichen Sie über die Taste MENU (Foto: Sony).*

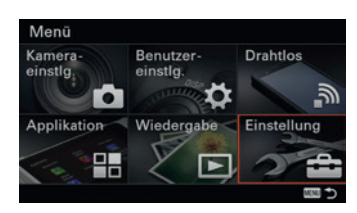

c *Die* α*6300 bietet einen weiteren Menüeinstieg per Kachelmenü an. Allerdings ist die Verwendung des Kachelmenüs Geschmackssache.*

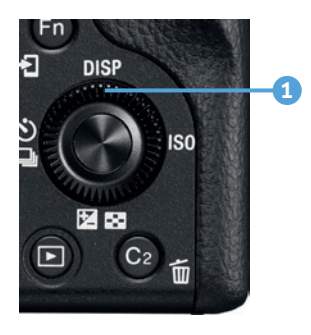

▲ *Die Taste DISP* dient dem *Durchschalten unterschiedlicher Informationsumfänge im Sucher bzw. Monitor (Foto: Sony).*

- **Benutzereinstlg. Ö**: enthält Einstellungen zur Anpassung der α6300 an die Wünsche der Benutzer.
- *Drahtlos* ╗: bietet die Einstellungen für Wi-Fi-Verbindungen mit der α6300.
- **Applikation E:** bietet die Möglichkeit Zusatzsoftware (zum Teil kostenpflichtig) zu installieren und zu nutzen.
- *Wiedergabe* ►: enthält Funktionen für die Wiedergabe von Fotos und Videos sowie das Drucken der Fotos.
- **Einstellung**  $\blacktriangle$ **:** beinhaltet wesentliche Kamerafunktionen wie den Energiesparmodus, Signaltöne, Monitorhelligkeit, Datum und Uhrzeit. Auch die Firmwareversion Ihrer α6300 können Sie hier ermitteln.

Im Menü *2/Kachelmenü* lässt sich eine Kachelansicht des Menüs wählen. Dieses Kachelmenü bietet kaum einen Mehrwert. Daher belassen Sie es lieber bei der Standardansicht des Menüs.

### **Sucher und Monitor**

Ambitionierte Fotografen werden den Sucher wohl bevorzugt benutzen, wenn es darum geht Schärfe und Bildausschnitt zu prüfen.

Neben der Okularmuschel befindet sich die Möglichkeit, einen Dioptrienausgleich einzustellen. Weitsichtige Fotografen drehen das Einstellrad in Richtung Plus (nach unten), kurzsichtige in Richtung Minus (nach oben).

Am Rand des Suchers und Monitors können wichtige Informationen angezeigt werden. So sind Sie jederzeit z. B. über die Belichtungszeit oder die gewählte Blende unterrichtet.

Im Wiedergabemodus stehen Ihnen fünf (Sucher) bzw. sechs (Monitor) verschiedene Anzeigen mit unterschiedlichen Informationsgehalten zur Verfügung. Zwischen diesen können Sie wechseln, indem Sie die *DISP*-Taste **1** drücken.

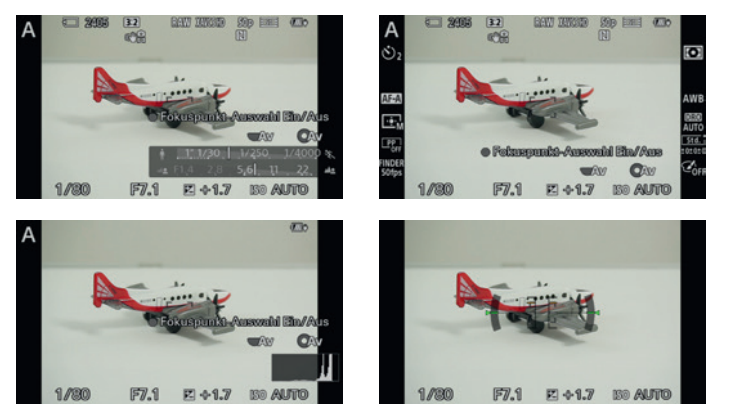

Im Menü  $\bigstar$  2/Taste DISP können Sie für den Sucher und den Monitor getrennt festlegen, welche Anzeigen beim Durchschalten mit der *DISP*-Taste erscheinen sollen.

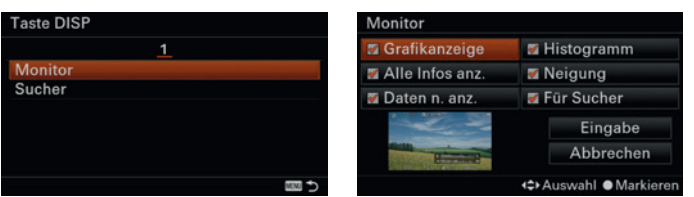

c *Sie können selbst festlegen, welche Infos nach Drücken der Taste DISP erscheinen sollen. Ein Eintrag muss hier aber sinnvoller Weise mindestens gewählt werden.*

### **Die Anzeigeinformationen im Aufnahmemodus**

Haben Sie im Aufnahmemodus bei der Wahl der Monitoreinstellung *Alle Infos anz.* gewählt, stehen Ihnen alle erdenklichen Informationen direkt auf dem Monitor zur Verfügung. Diese Ansicht sollten Sie aber nicht unbedingt permanent eingeschaltet lassen, da hier der Blick auf das eigentliche Motiv eingeschränkt ist. Ab und zu ist es aber von Vorteil, auf die Einstellungen zu schauen und zu prüfen, ob noch alles Ihren Vorstellungen entspricht. Nachfolgend werden die einzelnen Piktogramme erläutert.

- **1** Gewähltes Aufnahmeprogramm (per Moduswahlknopf einstellbar).
- **2** Speicherkartensymbol (falls keine Speicherkarte eingelegt wurde, erscheint *NO Card*).

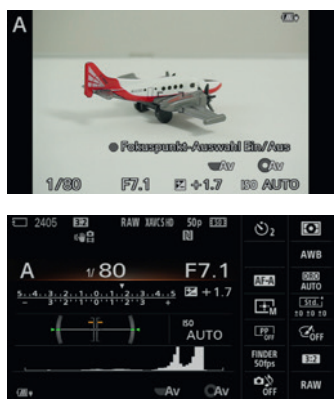

▲ *Die verschiedenen Monitoranzeigen im Vergleich:* 

#### *Obere Reihe:*

Links: Grafikanzeige, es wird zu*sätzlich eine Grafi k für Blende und Belichtungszeit eingeblendet. Mitte: Alle Infos anz., hier erhalten Sie den maximalen Informationsgehalt.* 

*Rechts: Daten n. anz., nur die nötigsten Informationen werden angezeigt.* 

*Untere Reihe:*

*Links: Histogramm, ein Histogramm wird unten recht eingefügt.* 

*Mitte: Neigung, eine Wasserwaage wird eingeblendet.* 

*Rechts: Für Sucher, hier werden Informationen ohne Live-View-Bild angezeigt.* 

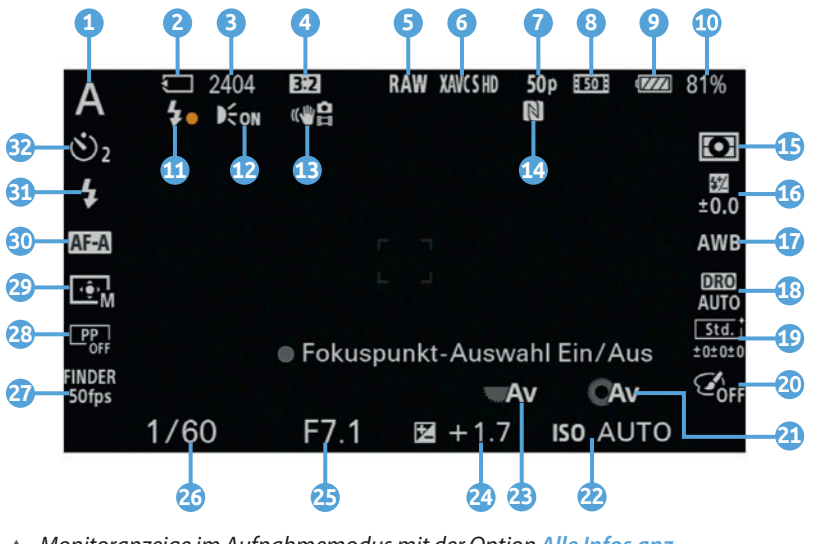

c *Monitoranzeige im Aufnahmemodus mit der Option Alle Infos anz.*

- **3** Anzahl der Fotos die noch auf die Speicherkarte passen (geschätzt).
- **4** Seitenverhältnis der Fotos.
- **5** Bei der Option *Bildqualität* haben Sie die Wahl aus Rohdatenformat (*RAW*) oder drei unterschiedlich stark komprimierten JPEG-Formaten.
- **6** Beim Filmen stehen Ihnen folgende Dateiformate zur Verfügung: *XAVC S 4K*, *XAVC S HD*, *AVCHD* und *MP4*.
- **7** Die Bildrate beim Filmen gibt an, wie viel Bilder pro Sekunde aufgezeichnet werden.
- **8** Mit der Bitrate (Mbps) wird angegeben, wie viel Datenvolumen (**M**ega**b**it **p**ro **S**ekunde) beim Filmen pro Sekunde aufgenommen wird. Je höher der Wert, umso höher die Qualität.
- **9** Akkustandsanzeige als Grafik in 25 %-Schritten.
- **40** Akkustandsanzeige als Prozentsatz.
- **11** Bei Blitzgerätnutzung wird hier die Blitzladung angezeigt. Während des Laden des Blitzgerätes blinkt der gelbe Punkt.
- **12** Das Symbol erscheint bei aktiviertem Autofokus-Hilfslicht.
- **13** Zeigt an, ob der Bildstabilisator für Fotos oder beim Filmen eingeschaltet ist.
- **14** Das NFC-Zeichen **N** (Near Field Communication, drahtlose Kommunikation mit geringer Reichweite) zeigt an, dass Sie die α6300 per NFC mit einem Smartphone oder Tablet verbinden können.
- **15** Die Belichtungsmessmodi arbeiten mit der sogenannten Objektmessung. Zur Auswahl stehen die Mehrfeld-, die mittenbetonte Integral- und die Spotmessung.
- **16** Die Blitzbelichtungskorrektur hat Einfluss auf die Stärke des Blitzes des Blitzgerätes. Siehe Seite 144.
- **17** Der Weißabgleich kann von der Kamera automatisch durchgeführt werden, lässt sich aber auch von Hand einstellen. Mehr hierzu erfahren Sie ab Seite [98](#page--1-1).
- **18** Hier finden Sie die Anzeige für den Dynamikbereich-Optimierung *DRO* bzw. *HDR-*Modus. Beide dienen dazu den Kontrastumfang zu optimieren. Mehr Infos dazu erhalten Sie ab Seite [65.](#page--1-2)
- **19** Über die Option *Kreativmodus* haben Sie Einfluss auf die kamerainterne Bildaufbereitung. Hier können Sie z. B. den Kontrast oder die Farbsättigung anpassen. Weitere Infos ab Seite 105.
- Mit der Option *Bildeffekt* können Sie vorgefertigte Filter auf die Bilder anwenden lassen. Das sind z. B. High-Key-Filter oder auch Tontrennungen. Weitere Infos ab Seite [113](#page--1-2).
- **21** Hier wird Ihnen die aktuelle Funktion des Einstellrads angezeigt. *Av* bedeutet, dass Sie die Blende verstellen können. Mit *Tv* verstellen Sie die Belichtungszeit.
- **22** Hier wird die ISO-Einstellung angezeigt. Mehr zum ISO-Wert erfahren Sie ab Seite [195](#page--1-2).
- **23** Funktion des Drehreglers (siehe **21**, Einstellrad).
- **24** Mit der Belichtungskorrektur nehmen Sie Einfluss auf die Bildhelligkeit. Das ist z. B. bei Aufnahmen mit Schnee wichtig. Weitere Infos ab Seite [87.](#page--1-3)
- **25** Die Blende des Objektivs hat Einfluss darauf, wie viel Licht zum Sensor gelangt und beeinflusst die Schärfentiefe auf dem Foto. Mehr Informationen zur Blende lesen Sie ab Seite [75.](#page--1-4)
- **26** Hier wird Ihnen die Belichtungszeit angezeigt. Zu lange Belichtungszeiten können bei Freihandaufnahmen zu Verwacklungen führen. Mehr Informationen hierzu ab Seite [71.](#page--1-5)
- **27** Die Bildfrequenz des Suchers kann mit 50 Bilder/Sek. (*50 fps*) oder 100/120 Bilder/Sek. (*100/120 fps*) dargestellt werden. Verwenden Sie *100* bzw. *120 fps* z. B. bei

schnellen Bewegungen der Kamera bei der Aufnahme, z. B. bei Mitziehaufnahmen. Die Bewegungen erscheinen im Sucher dann flüssiger. Allerdings wird so mehr Strom verbraucht.

- **28** Mit den Fotoprofilen können Sie beim Filmen Farbanpassungen vornehmen. Mehr zu den Fotoprofilen finden Sie ab Seite 204.
- **29** Mit der Option *Fokusfeld* können Sie Bereiche bzw. Punkte festlegen, auf die die Kamera scharf stellen soll. Weitere Informationen finden Sie ab Seite 54.
- Hier wird der gewählte *Fokusmodus* dargestellt. Sie haben die Wahl zwischen drei Automatiken (*AF-S*, *AF-A*, *AF-C*), einer Halbautomatik (*DMF*) und einem reinen manuellen Modus (*MF*). Weitere Infos finden Sie ab Seite 52.
- **31** Mit der Option *Blitzmodus* können Sie einstellen, wie das interne bzw. externe Blitzgerät arbeiten soll. Weitere Informationen finden Sie ab Seite 138.
- **32** Die Option *Bildfolgemodus* legt fest, wie die Kamera reagiert, wenn Sie die Kamera auslösen. Hier können Sie z. B. Einzelbilder, Serienbilder oder auch Selbstauslöser einstellen.

### **Die Anzeigeinformationen im Wiedergabemodus**

Im Wiedergabemodus bietet die α6300 drei unterschiedliche Anzeigemodi an. So steht Ihnen ein Anzeigemodus ohne jegliche Information zur Verfügung. Dieser ist für Präsentationen der Bilder z. B. an einem größeren externen Monitor gedacht, oder auch einfach um sich die Bilder auf der α6300 anzusehen.

Des Weiteren gibt es einen Modus mit eingeblendeten Informationen zum Bild und einen Modus mit Histogrammanzeige. Hier werden neben dem Gesamthelligkeitshistogramm auch die roten, grünen und blauen Tonwerte des Bildes angezeigt. Weitere Informationen zum Histogramm finden Sie auf Seite 83. Die drei Anzeigemodi erreichen Sie nach Drücken der Taste |, wenn Sie jeweils die Taste *DISP* drücken.

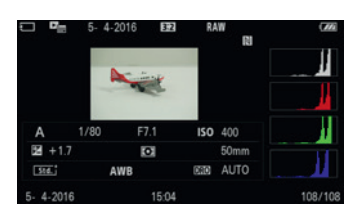

▲ *In der Monitoranzeige Histogramm werden neben vielen allgemeinen Informationen zum aufgenommenen Bild auch vier Histogramme angezeigt (die*  α*6300 schien hier nicht richtig zu funktionieren, da das Aufnahmedatum zweimal angezeigt wird. Anstelle des obigen Datums sollte eigentlich der Ordner und die Dateinummer stehen. Eventuell wird der Fehler von Sony per Firmwareupdate behoben).*